# **Hilfe-Dokument OM-Zeichen-Datenbank**

**(www.om-zeichen.de)**

# **1. Erste Schritte**

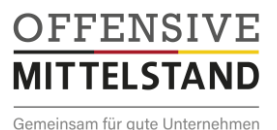

**1.1 Registrierung**

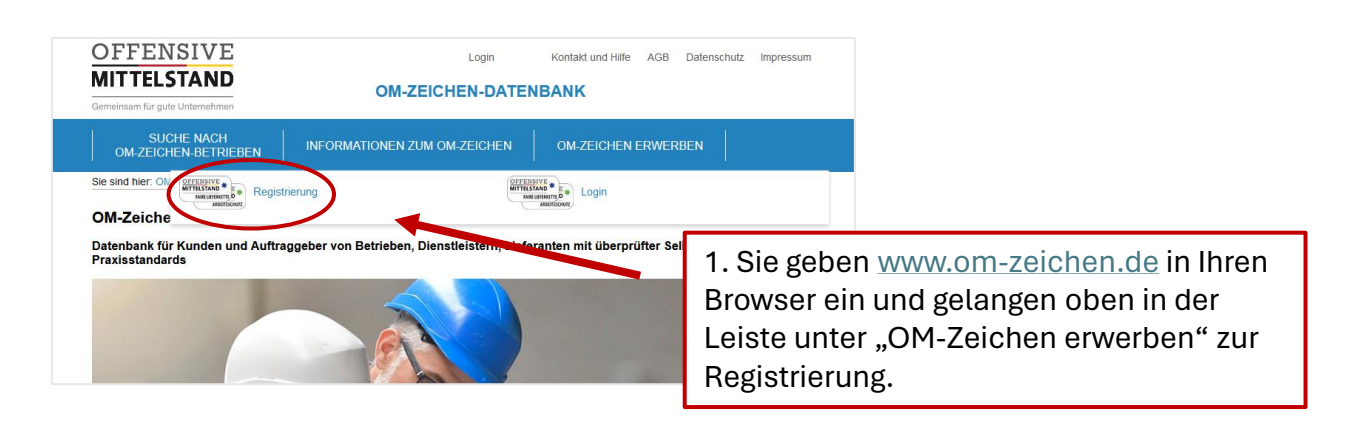

#### Registrierung für Unternehmen

Hier können Sie Ihr Unternehmen für die OM-Zeichen-Datenbank registrieren. Das Verfahren "OM-Zeichen Arbeitsschutz"<br>oder "OM-Zeichen Faire Lieferkette" kostet 280 € (zzgl. MwSt.) und gilt für zwei Jahre. Informationen zum

★ Diese Informationen über ihren Betrieb werden nach der Selbstbewertung und Überprüfung auf der OM-Zeichen-<br>Datenbank veröffentlicht.

2. Sie füllen das Registrierungsformular aus. Die mit \* markierten Felder müssen ausgefüllt werden und die mit ★ markierten Felder werden nach Ihrer Freischaltung in der Datenbank veröffentlicht.

ⓘ *Das Feld "Extrafunktion für Sonderaktionen" müssen Sie nur ausfüllen, wenn Sie an Sonderaktionen oder in Kooperation mit Institutionen und Organisationen das Zeichen erwerben wollen. Die Teilnehmenden bekommen dann von uns oder von dem Kooperationspartner mitgeteilt, welche Informationen sie eintragen sollen. Wenn Sie sich normal registrieren, können Sie dieses Feld ignorieren.*

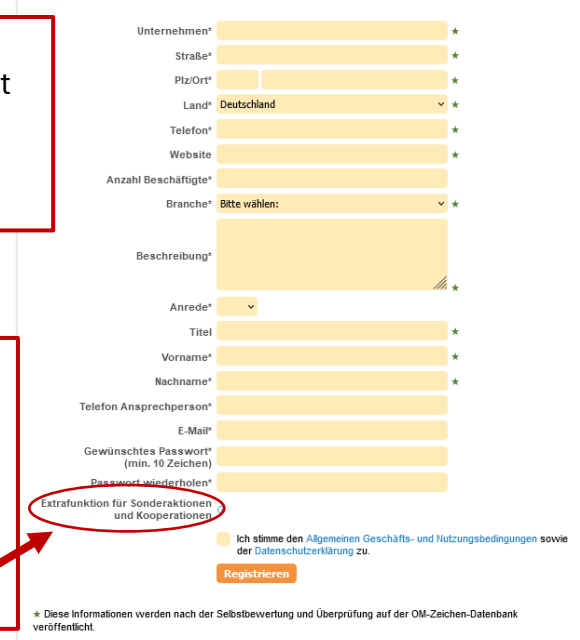

Login zur OM-Zeichen-Datenbank 3. Nach der Registrierung erhalten Sie einen Verifizierungslink per Mail. Schauen Sie auch E-Mail-Adresse oder Benutzername: im Spam-Ordner nach. Anschließend können Passwort: Sie sich in der Login-Maske mit Ihrer Login Mailadresse und dem von Ihnen festgelegten Passwort einloggen.

\* Diese Felder bitte mindestens ausfüllen

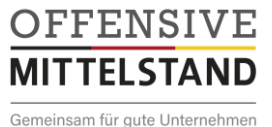

#### **1.2 Ihr individuelles Konto**

Wenn Sie sich registriert haben verfügen Sie über ein individuelles Konto. Hier finden Sie alle Informationen über Ihr OM-Zeichen sowie über den Stand ihrer Bearbeitung.

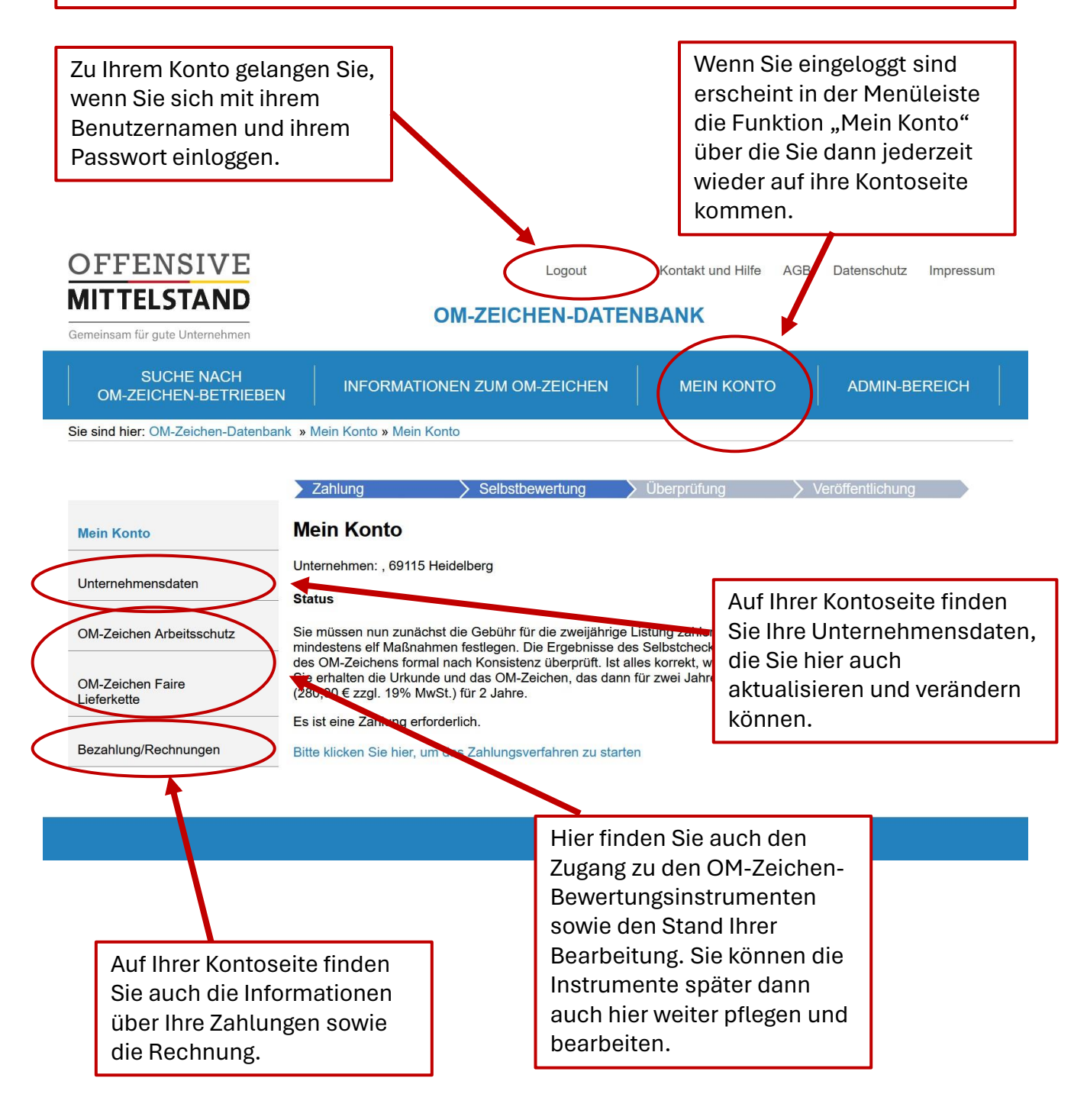

### **1.3 Auswahl OM-Zeichen und Zahlungsvorgang**

Wenn Sie sich registriert haben, können Sie auswählen, welches OM-Zeichen Sie erwerben wollen.

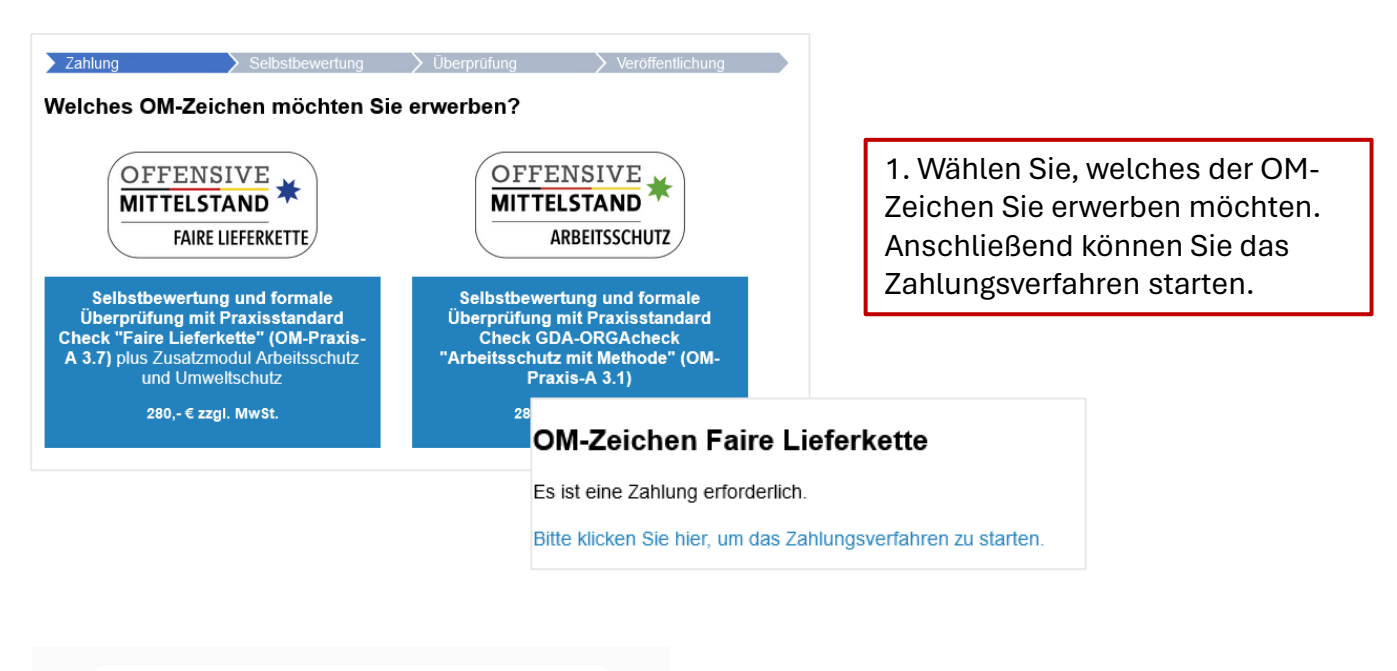

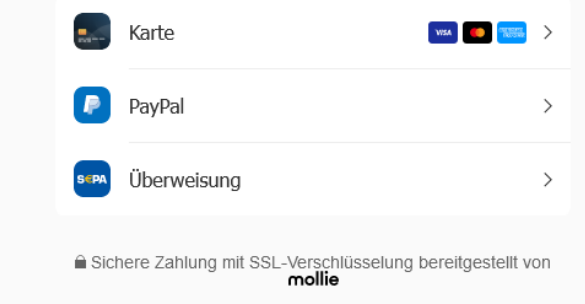

2. Sie wählen ein Zahlungsmittel und führen den Zahlungsvorgang entsprechend durch.

3. Nach erfolgreicher Bezahlung können Sie die zugehörige Rechnung in Ihrem Konto einsehen und anschließend mit der Bearbeitung des Checks beginnen. Bezahlung/Rechnungen Rechnungsverlauf Bestellnr. Bestelldatum Betrag Bezahlt am Storniert Rechnung **Status** Typ

107 24.5.2024 1,19€ 24.5.2024 Nein Bezahlt Lieferket<sup>e</sup> Download PDI

Sie können jetzt den GDA-ORGAcheck bzw. Check Faire Lieferkette jetzt durchführen (Bitte links im Menü auswählen)

## **2. Check-Bearbeitung**

**MITTELSTAND** Gemeinsam für gute Unternehmen

**OFFENSIVE** 

## **2.1 Festlegung der Handlungsbedarfe und Maßnahmen**

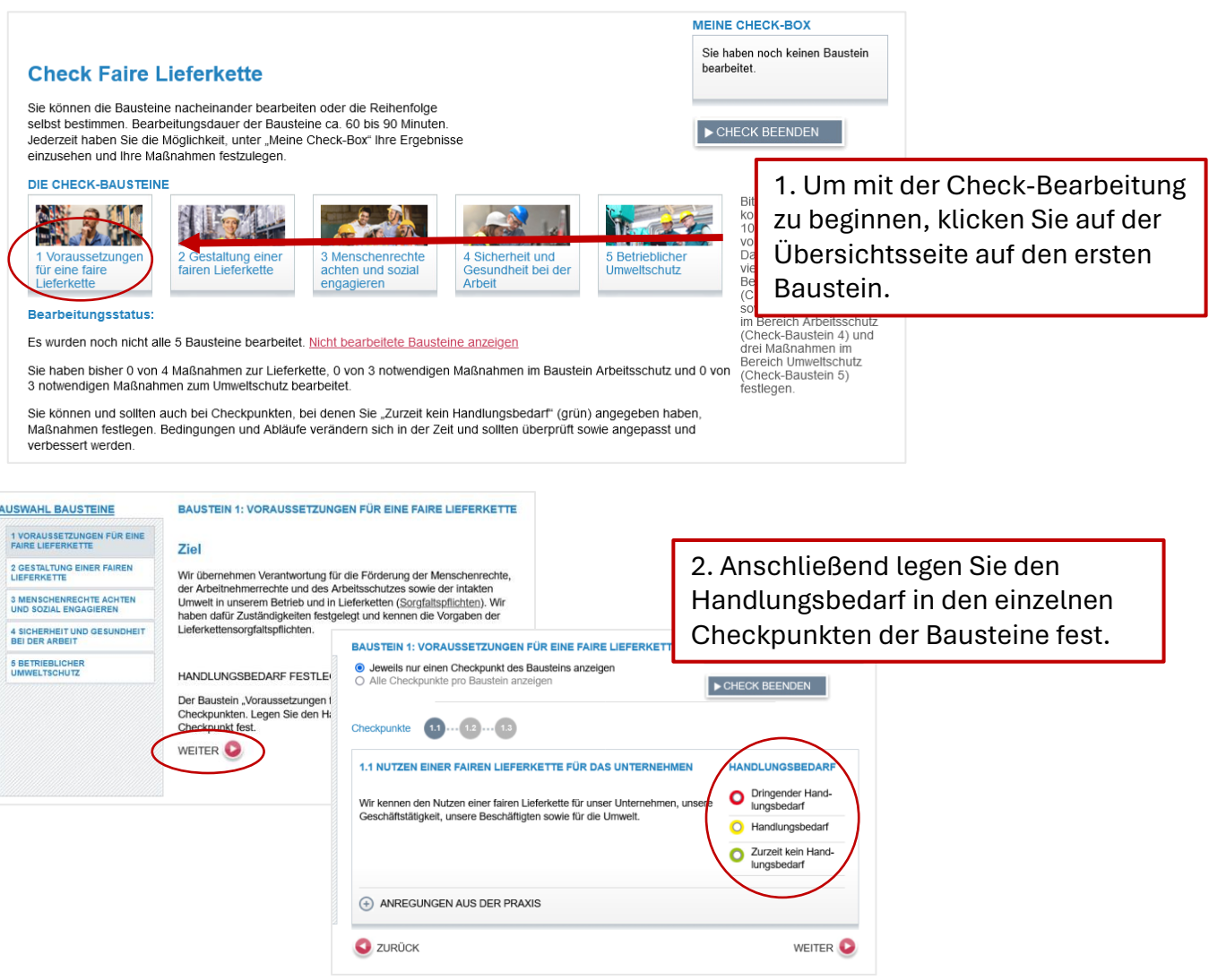

ⓘ *Gilt nur für das "OM-Zeichen Faire Lieferkette": In Baustein 4: "Sicherheit und Gesundheit bei der Arbeit" und in Baustein 5: "Betrieblicher Umweltschutz" haben Sie die Möglichkeit, eine bereits vorhandene Zertifizierung zu einem Arbeitsschutz-Managementsystem und/oder einem Umweltschutz-Managementsystemen hochzuladen. In diesem Fall müssen Sie in den entsprechenden Bausteinen keine Handlungsbedarfe und Maßnahmen ausfüllen. Der Baustein gilt dann als vollständig bearbeitet.*

#### BAUSTEIN 4: SICHERHEIT UND GESUNDHEIT BEI DER ARBEIT

#### **Ziel**

Wir haben den Arbeitsschutz bei uns systematisch organisiert. Alle in unserem Betrieb achten auf sicheres und gesundheitsgerechtes Arbeiten auch als Bestandteil unserer Sorgfaltspflichten.

Hinweis: Sollten Sie bereits eine anerkannte Zertifizierung zu einem Arbeitsschutz-Managementsystem besitzen, können Sie hier einen Nachweis darüber hochladen (im PDF-Format). In diesem Fall müssen Sie in diesem Baustein 4 "Sicherheit und Gesundheit bei der Arbeit" keine Handlungsbedarfe und Maßnahmen ausfüllen. Der Baustein gilt dann als vollständig bearbeitet.

fizierung\_Arbeitsschutz.pdf (Löschen)

HANDLUNGSBEDARF FESTLEGEN

Der Baustein "Sicherheit und Gesundheit bei der Arbeit" besteht aus zehn Checkpunkten. Legen Sie den Handlungsbedarf für jeden einzelnen Checkpunkt fest

WEITER<sup>2</sup>

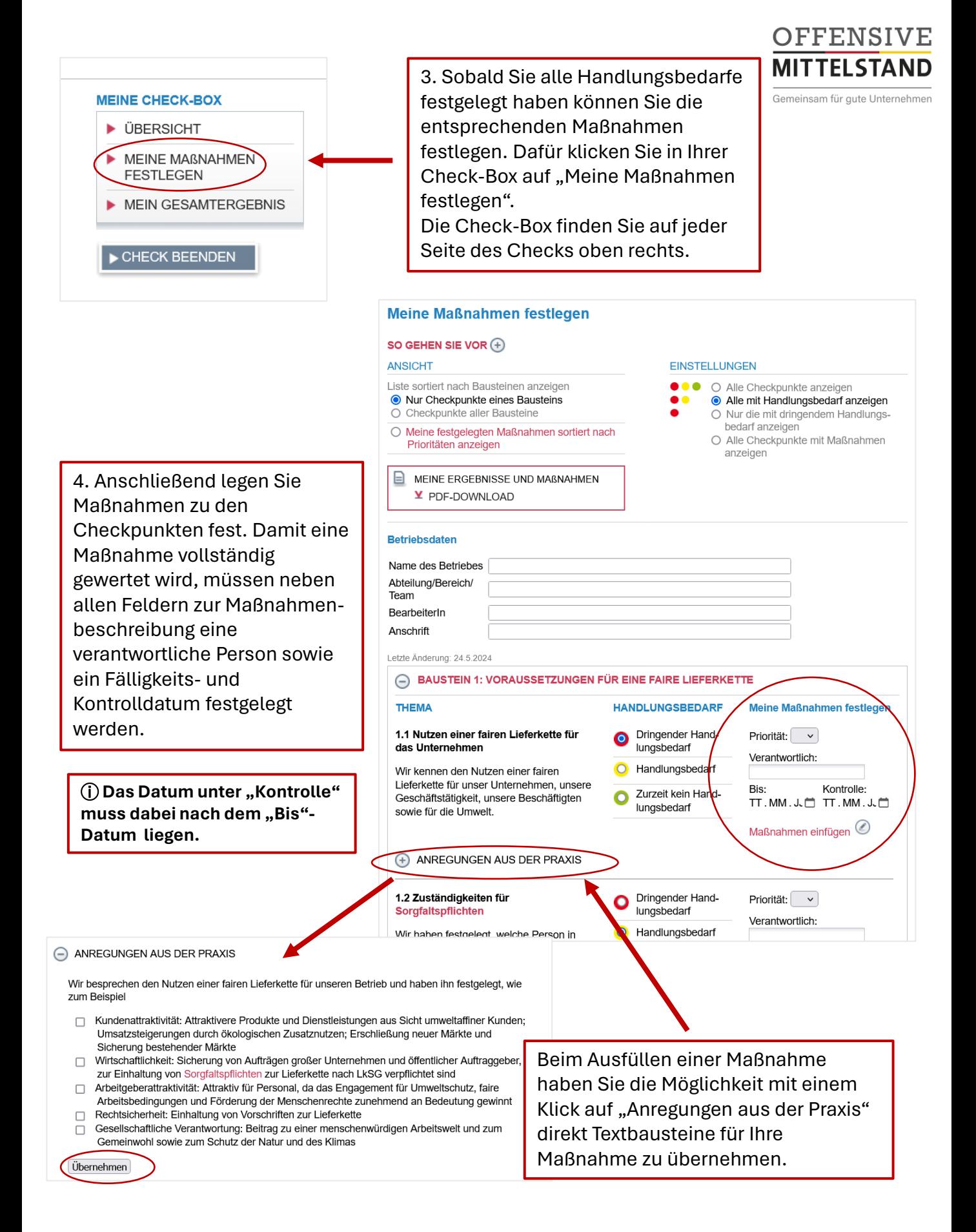

# **3. Freischaltung, Urkunde und Ergebnisdokument**

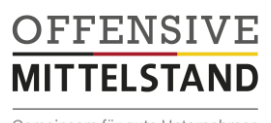

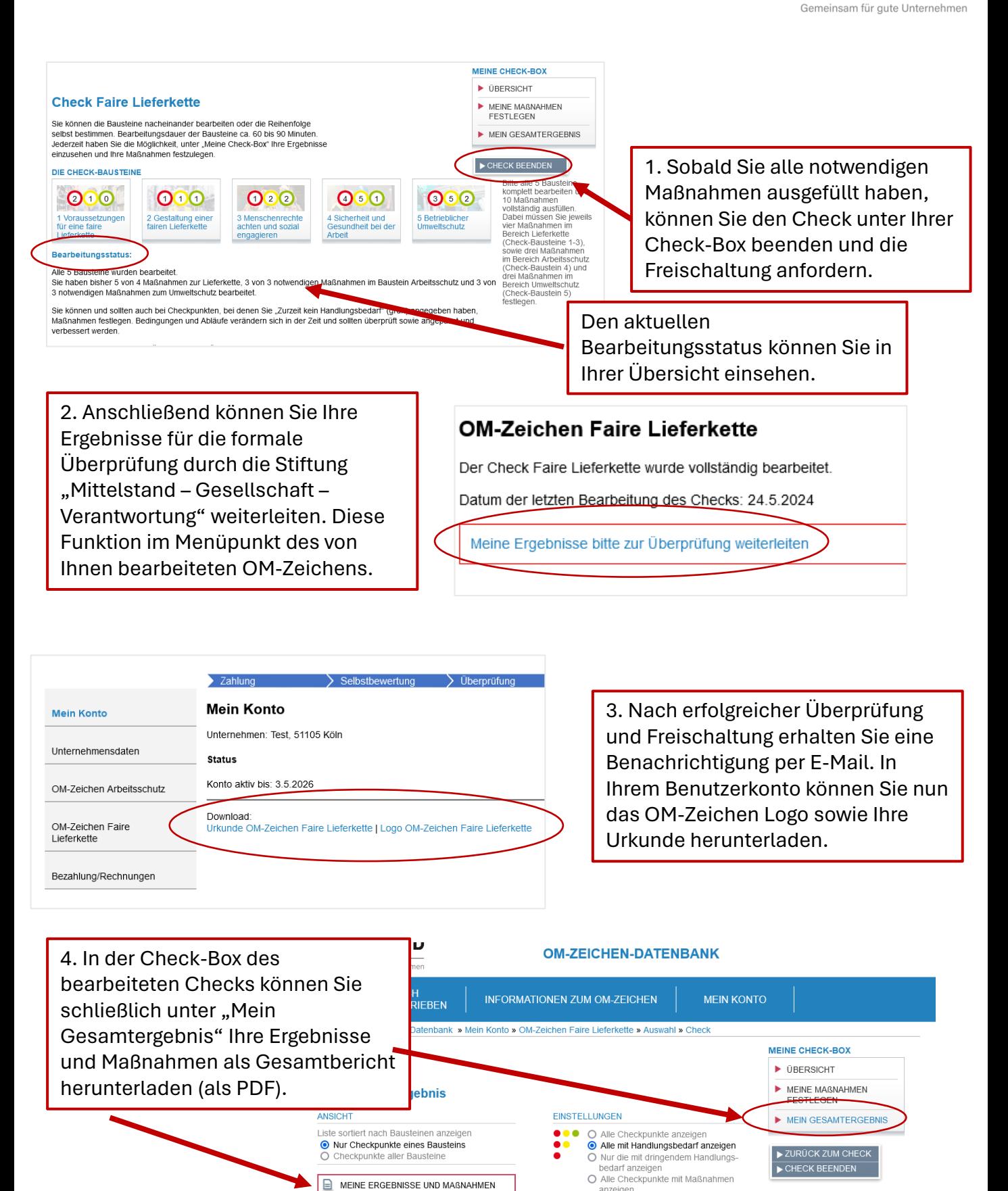

anzeigen

Y PDF-DOWNLOAD

**Betriebsdaten**